## **Point-to-Point WiFi Bridge Kit Setup Guide**

Your equipment has been pre-configured by C. Crane to work right out of the box, once all cables are connected properly. Please follow the setup instructions below, while referencing each step number to the corresponding **Connection Diagram**.

- *Note 1: An existing Internet connection, router, and WiFi antennas are required to complete this kit. Please refer to the Important Information sheet before purchasing additional equipment to ensure compatibility.*
- *Note 2: When unpacking, notice that the cables are already connected to each part properly. The cables must be connected in this configuration in order to function.*

## **On the Host House** *This house provides the Internet Signal:*

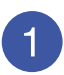

Connect the **5-foot Ethernet Cable** to one of the ports titled "1", "2", "3", or "4" on your existing Internet router.

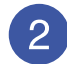

Plug the **Power Injector** into 120V AC power (standard USA wall power outlet) using the power cable.

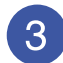

Apply **Silicone Grease** to the connector threads on the antenna (sold separately). Attach the **Host Bridge** to the antenna. Once attached, wrap protective **Coax Tape** around the outside of the connectors to ensure a good waterproof seal.

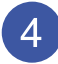

If using directional antennas, be sure that both antennas are accurately pointed toward each other. If using an omni-directional WiFi antenna, be sure that is vertically oriented. There must be good line of sight without obstructions for the best signal. Outdoor use is recommended for both the Host and Client antennas.

## **On the Client House** *This house borrows the Internet Signal:*

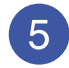

Mount your WiFi antenna (not included) in a good location with clear line of site to the Host antenna. See connection instructions in <sup>3</sup> above.

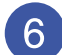

Connect the **5-foot Ethernet Cable** to your computer or a router's internet port\*\*.

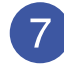

Plug the **Power Injector** into 120V AC power (standard USA wall power outlet) using the power cable.

\*\* If installing a router on the client side, it will not work if it is using a similar IP address as the host router. *For example, if host router's IP address is set to 192.168.1.1 then change client router to 192.168.2.1*

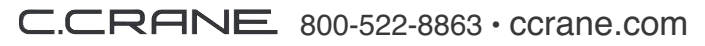

Copyright © 2010 by C. Crane Company, Inc. All Rights Reserved.